$15 - 18, 09, 2008$ in Nürnberg

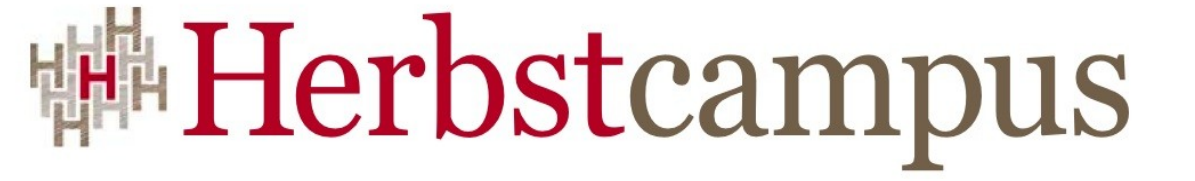

Wissenstransfer par excellence

# Mal ganz anders

Von Java nach JavaScript mit dem Google Web Toolkit

Adrian Bürki

Centris AG, Schweiz

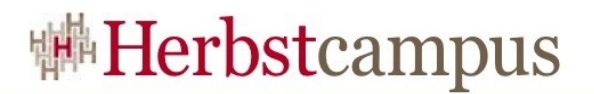

## Agenda

- Übersicht (10<sup>°</sup>)
- Architektur (10')
- Konzepte (15<sup>°</sup>)
- Bibliotheken (10')
- Demo  $(15')$
- Fragen & Antworten (10')

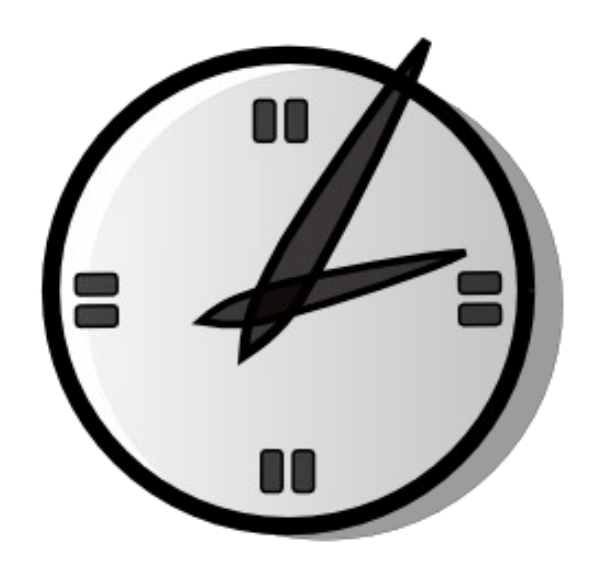

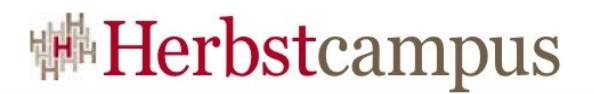

## Agenda

- Übersicht (10')
	- **Was GWT verspricht**
	- $\bullet$  Was GWT ist
	- Wozu GWT gut ist
- · Architektur (10')
- Konzepte (15')
- · Bibliotheken (10')
- Demo $(15)$
- Fragen & Antworten (10')

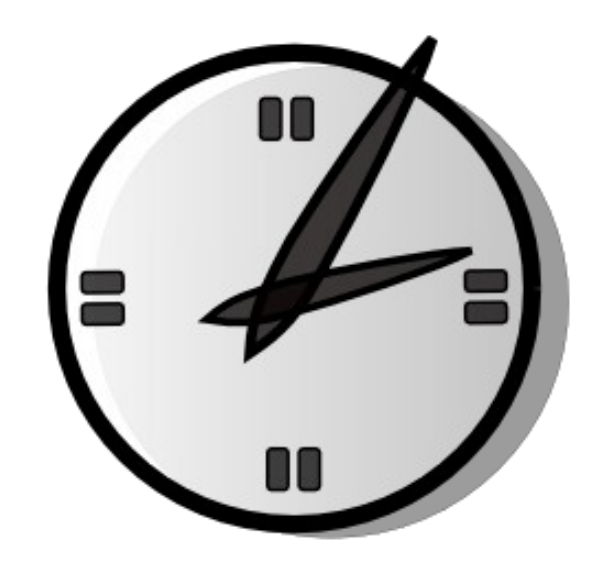

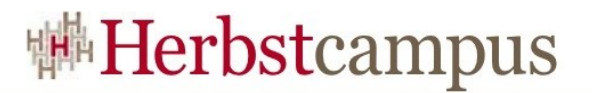

#### Was GWT verspricht

• You write your front end in the Java programming language and GWT compiles your source into highly optimized JavaScript.

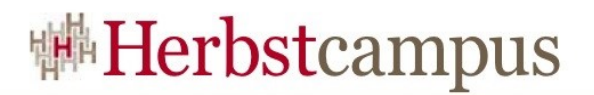

#### Was GWT ist

- Ein Toolkit für die Entwicklung von Web-Anwendungen
	- Java API
	- Tools
- Java2JavaScript Compiler
	- Erzeugt hoch effizienten JavaScript Code
	- Löst Browser Inkompatibilitäten
- Community
	- GWT Diskussionsgruppe (> 15 000 Mitglieder)

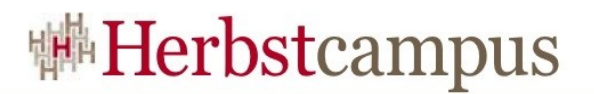

#### Wozu GWT gut ist

- Die Sicht des Entwicklers
	- Eine Programmiersprache (Java)
	- Einfach zu Lernen
	- Ajax wird kinderleicht
	- Browser unabhängig
- Die Management Sicht
	- Google steht hinter dem Toolkit
	- Vollständig freie Lizenz (Apache License v. 2.0)
	- Einsatz der vorhandenen Ressourcen (Menschen und Werkzeuge)

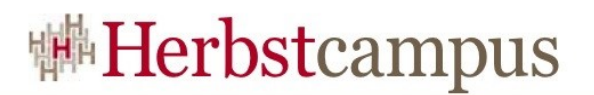

### Agenda

- $\cdot$  Übersicht  $(10)$
- Architektur (10<sup>°</sup>)
	- Wo passt GWT rein
	- **GWT im Java EE Modell**
	- **GWT's Komponenten**
- Konzepte (15')
- · Bibliotheken (10')
- Demo $(15)$
- Fragen & Antworten (10')

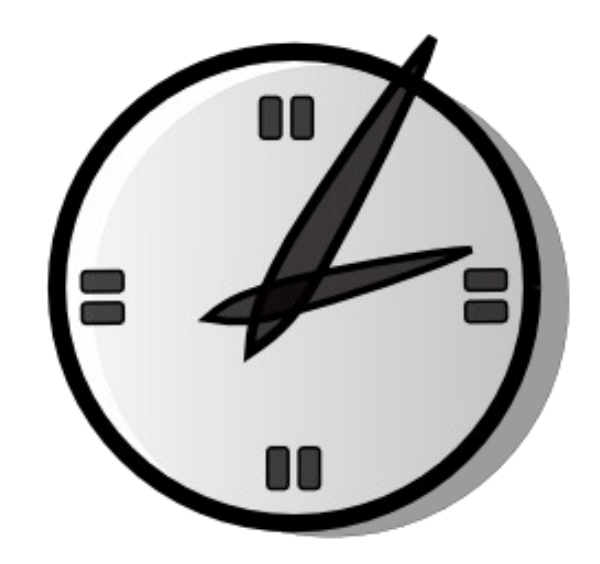

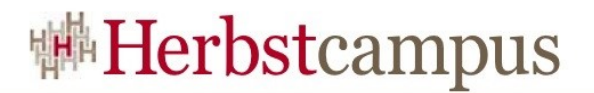

#### Wo passt GWT rein

- Java EE Stack
	- Web-Anwendung
	- Web 2.0/Ajax
- Minimale Anforderungen
	- Servlet Engine
	- Gängige Browser mit JavaScript Unterstützung
	- IE 6 und 7
	- Firefox 1, 1.5, 2 und 3
	- Safari 2 und 3
	- Opera 9
	- (IE8 und Google Chrome)

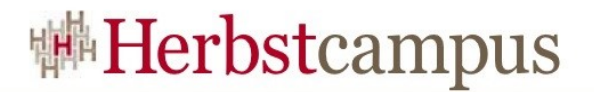

#### GWT im Java EE Modell

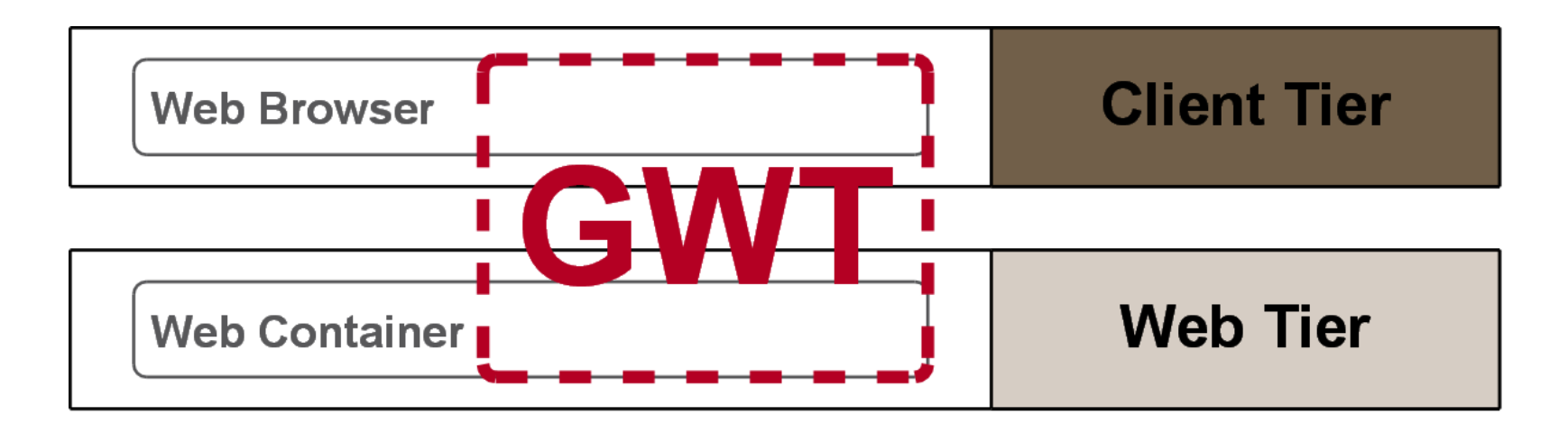

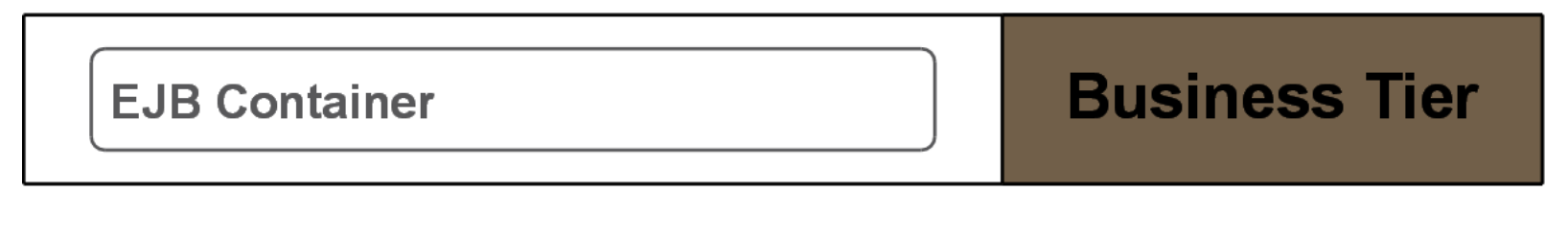

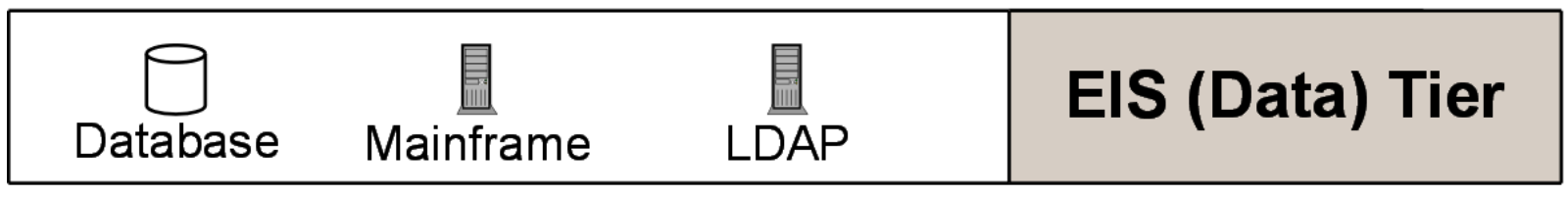

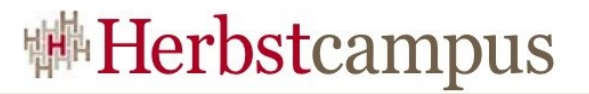

#### Verschmelzung der Client und Web-Tier

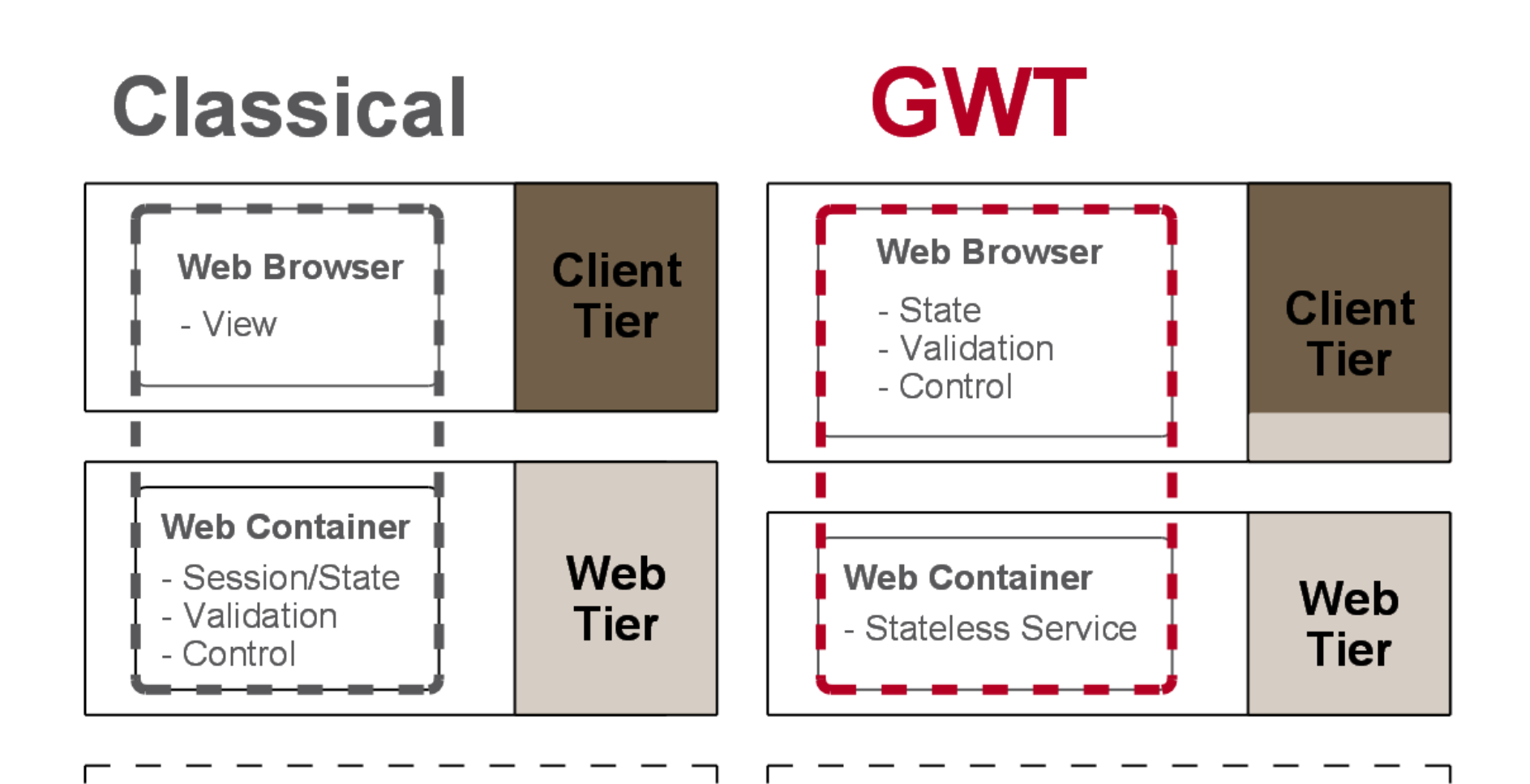

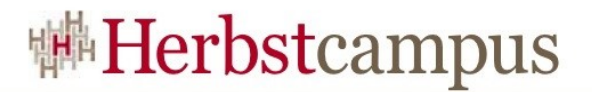

#### GWT's Komponenten

#### **Third party libraries**

- > GWT Widget Library
- > GWT Window Manager
- > Hibernate-4gwt
- > gcharts
- $>$ ...

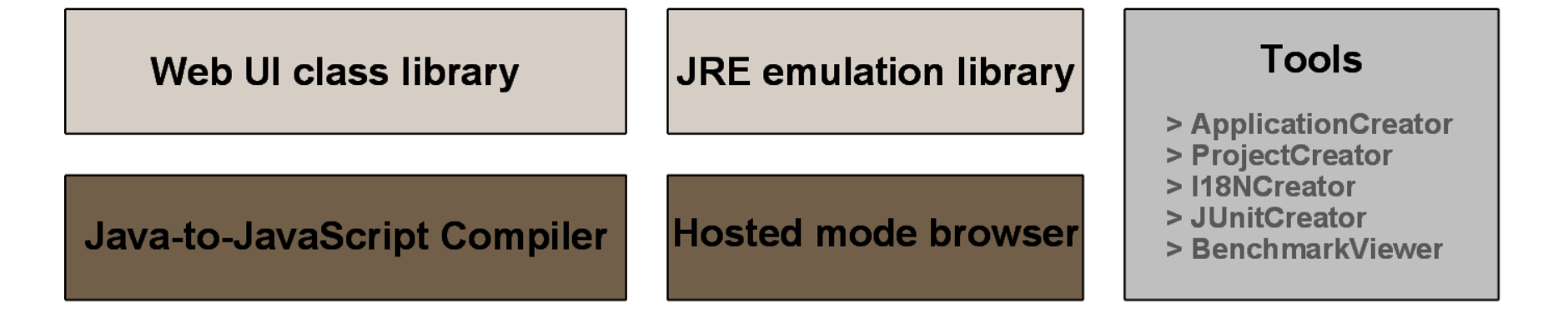

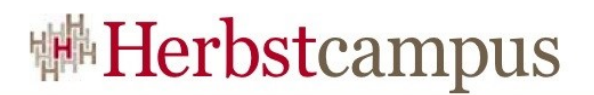

- 
- 
- -
	-
	-
- 
- 
- 

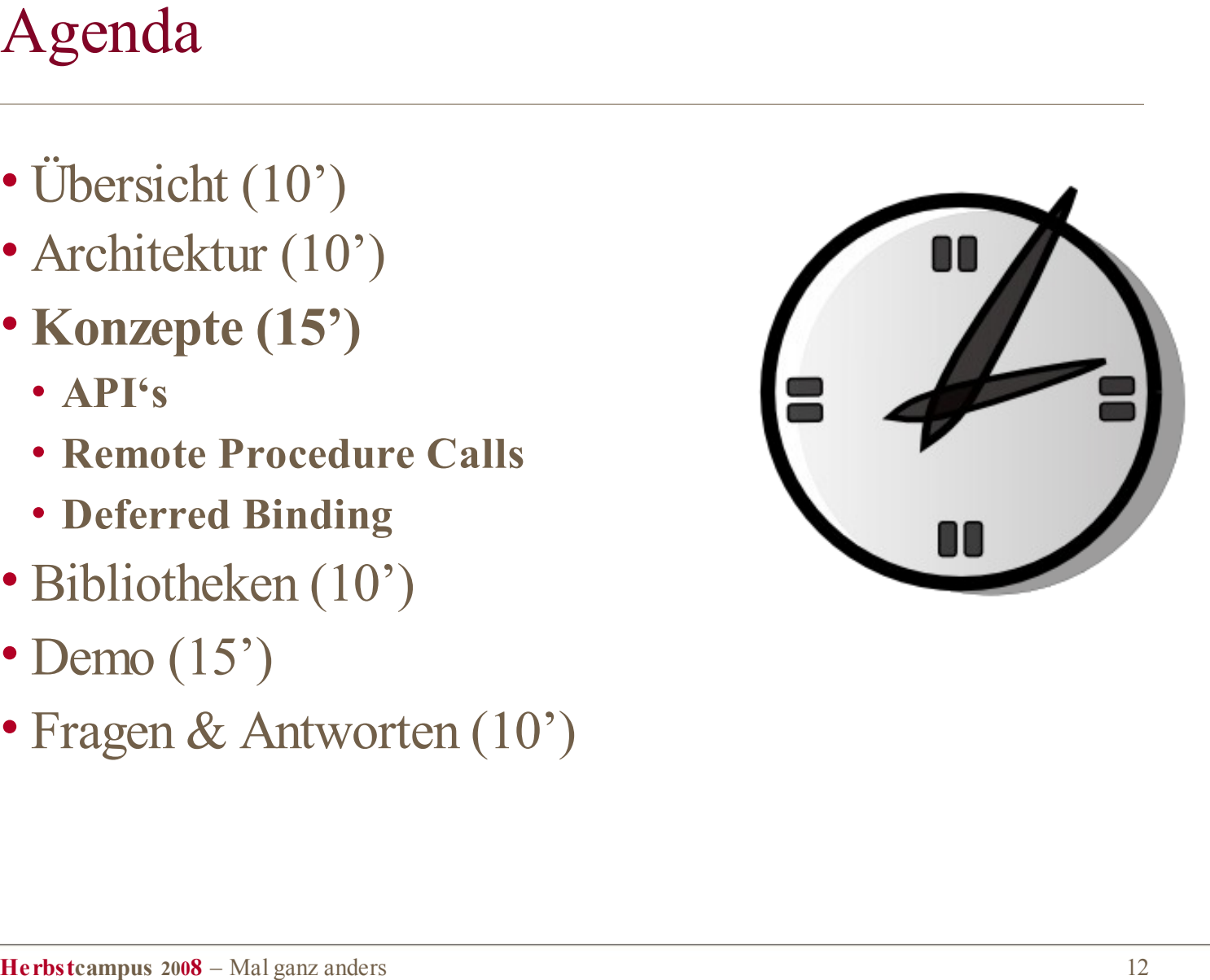

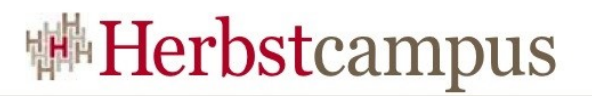

#### JRE Emulation Library

- Ermöglicht das Übersetzen von Java nach JavaScript
- Nur in dieser Bibliothek enthaltene Klassen können übersetzt werden
- Die Emulation Library enthält :
	- Teile des *java.lang* Packets
	- Teile des *java.util* Packets
	- Das *java.io.Serializable* Interface
- Vorsicht bei der Verwendung von Regular Expressions
- Vorsicht bei der Verwendung von Fliesskomma Zahlen
- Im Zweifelsfall; Blick in die Dokumentation: <http://code.google.com/webtoolkit/documentation/jre.html>

#### <sup>||桃</sup>Herbstcampus

## Web UI class library

- API zum Erstellen von komplexen User Interfaces
- Handhabung ähnlich wie Swing/AWT oder SWT
- Die Web UI Library enthält:
	- Vorgefertigte Komponenten (so genannte Widgets)
	- Buttons, Text Boxen, Menus, Dialoge usw…
	- Panels um die Komponenten anzuordnen
	- Flow, Horizontal, Vertical und Dock Layout
	- Split Panels, Tabs und Tabellen
	- Zusätzliche Hilfsmittel
	- Event Handling
	- Image Bundles
	- Internationalisierung (I18N)
- **Herbstcampus 2008** Mal ganz anders 14 - Cookies und History Management

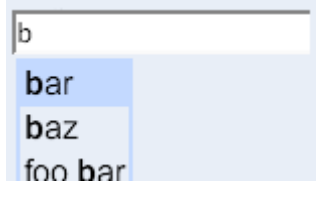

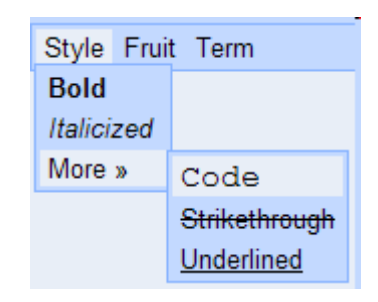

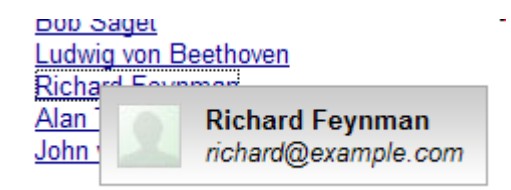

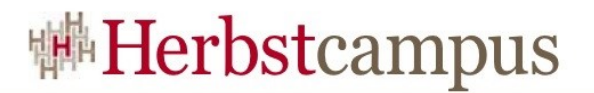

# Deferred Binding (1)

- Das Problem => Die Applikation läuft in JavaScript
	- Keine Java Reflection und kein dynamisches Laden von Klassen
- Die Lösung => **Deferred binding**
	- Binding passiert schon während dem Kompilieren
- Der Vorteil => Es wird nur heruntergeladen, was wirklich benötigt wird
	- Download Grösse und Startup Time werden verbessert
- In der Praxis => Keine dynamischen Klassenaufrufe
	- *GWT.create(MyClass.class)* anstelle *Class.forName("MyClass")*

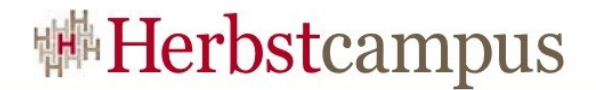

## Deferred Binding (2)

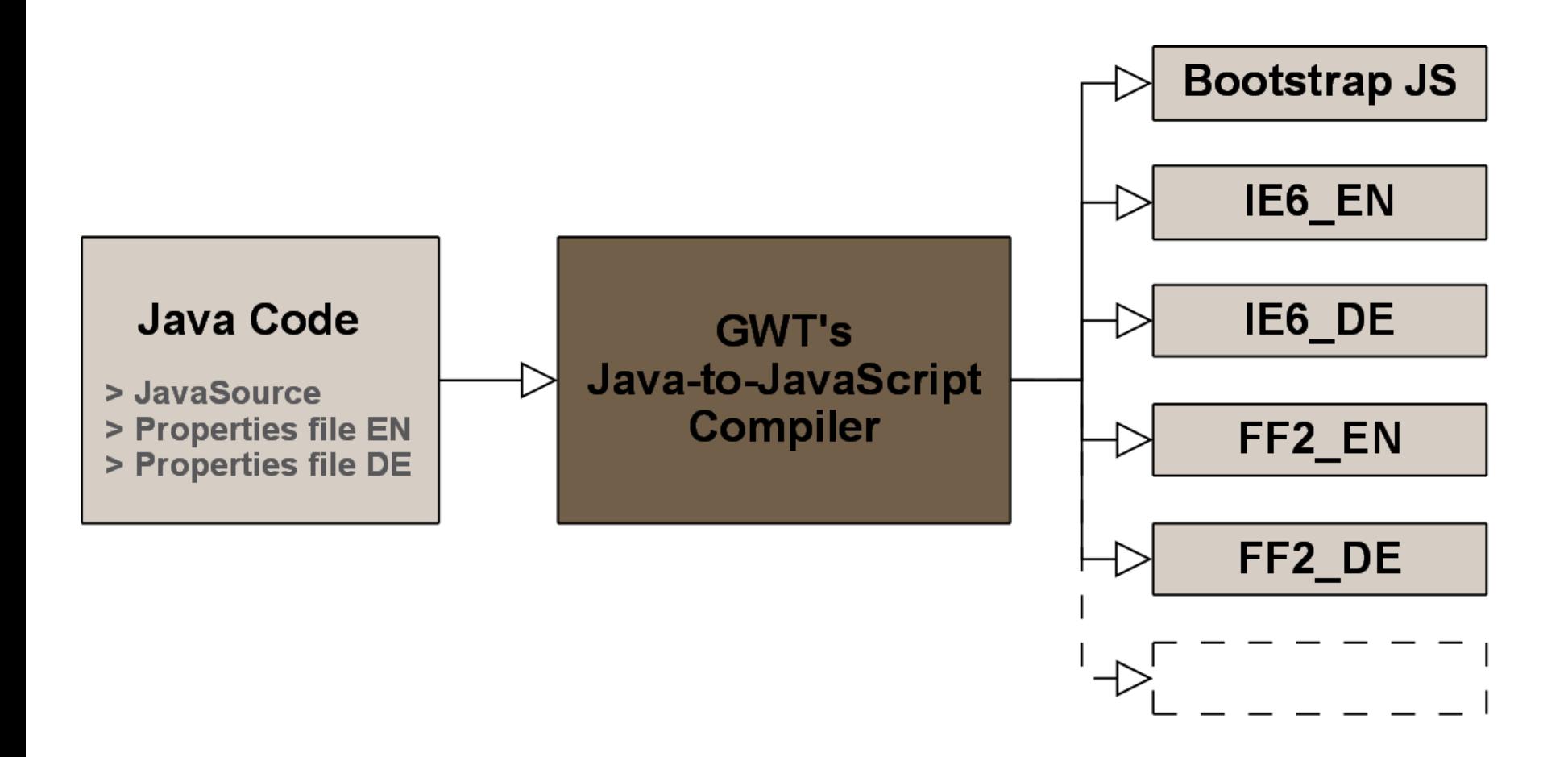

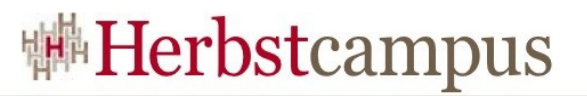

#### Client/Server Kommunikation (1)

- Das Problem => Daten zwischen Client und Server austauschen
	- Transfer von JavaScript zu einem beliebigen Server
- Die Lösung => **Remote Procedure Call**
	- Serverseitig läuft ein Java Servlet
- Der Vorteil => GWT verbirgt die Komplexität und übernimmt die Serialisierung
	- Gleiches Handling für serverseitige und lokale Methoden
	- Aufrufe sind asynchron (nicht blockierend)
	- Alles was nach Java Regeln serialisierbar ist kann übertragen werden
- In der Praxis  $\Rightarrow$  Einhalten des RPC, Vertrags"

**Herbstcampus 2008** – Mal ganz anders 17 • Laden der Proxy Klasse via Deferred Binding• Zwei Interfaces und eine Klasse (Servlet) müssen erstellt werden

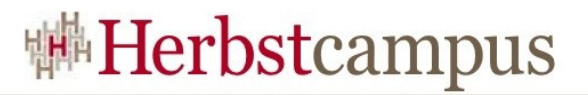

#### Client/Server Kommunikation (2)

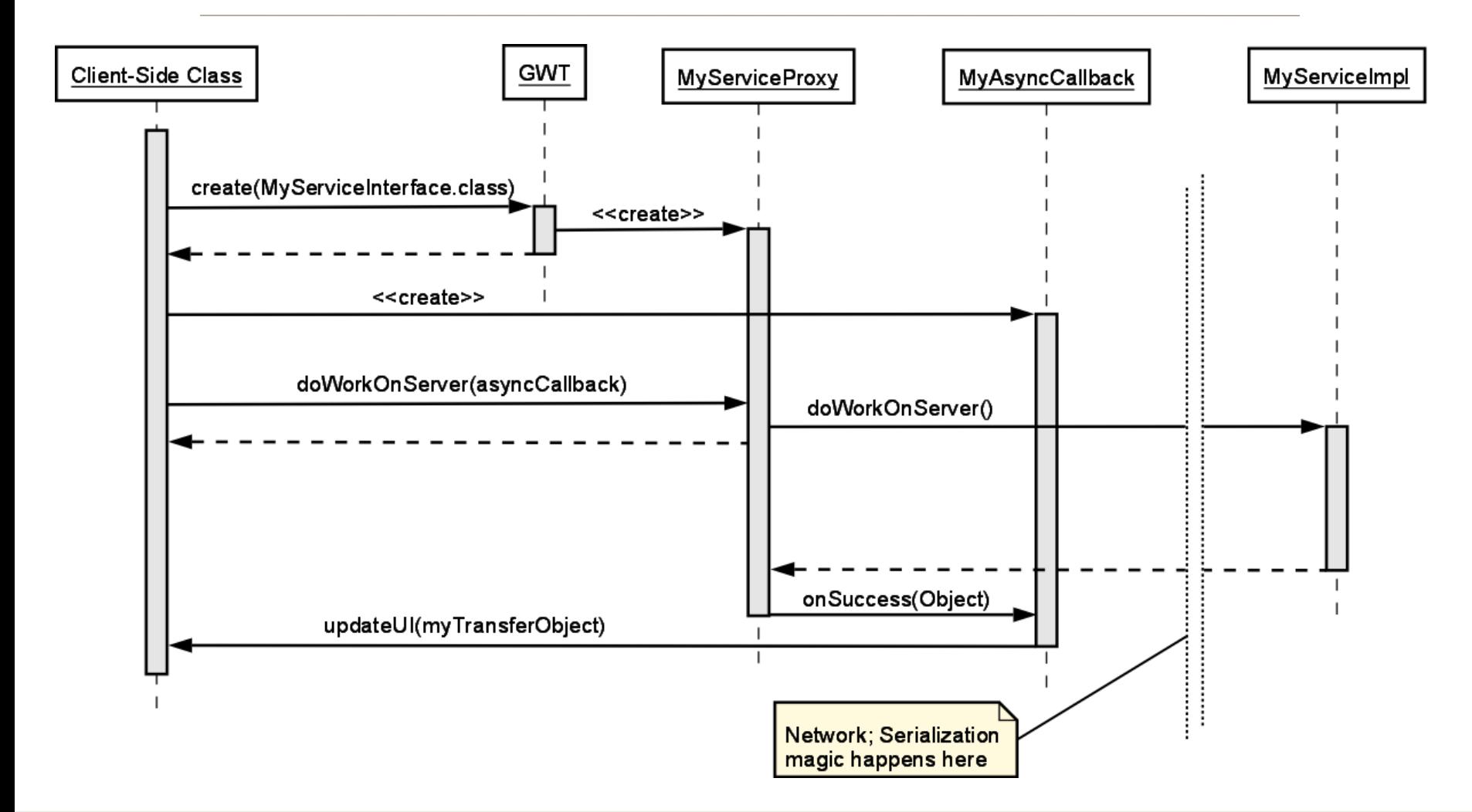

![](_page_18_Picture_0.jpeg)

## Agenda

- Übersicht (10<sup>°</sup>)
- Architektur (10')
- Konzepte (15<sup>°</sup>)
- **Bibliotheken (10')**
	- **Was bieten Bibliotheken von Drittanbietern**
	- **Verfügbare Bibliotheken**
	- **Nützliche Bibliotheken**
- Demo  $(15')$
- Fragen & Antworten (10')

![](_page_18_Picture_11.jpeg)

![](_page_19_Picture_0.jpeg)

#### Was bieten Bibliotheken von Drittanbietern

- Fehlende UI Komponenten
	- Erweiterte Tabellen
	- Diagramm Komponenten
	- Google Maps Widget
- Fehlende Funktionalität
	- Spring Integration
	- Hibernate Integration
	- Data Binding
	- Google Gears Integration

![](_page_20_Picture_0.jpeg)

#### Verfügbare Bibliotheken

- <http://code.google.com/p/google-web-toolkit-incubator/>
- <http://code.google.com/p/gwt-maven/>
- <http://code.google.com/p/gwittir/>
- <http://code.google.com/p/gwtx/>
- <http://www.asquare.net/gwttk/>
- <http://www.gwtwindowmanager.org/>
- <http://code.google.com/p/xmlrpc-gwt/>
- <http://code.google.com/p/rocket-gwt/>
- <http://gwt.bouwkamp.com/>
- <http://jwc.sourceforge.net/cgi-bin/bin/view>
- <http://code.google.com/p/gwt-voices/>
- <http://extjs.com/products/gxt/>
- <http://gwt-widget.sourceforge.net/>
- <http://code.google.com/p/emite/>
- <http://code.google.com/p/mogowtools/>
- <http://code.google.com/p/gwt-simple-persistence/>
- <http://code.google.com/p/htmltemplatewidget/>
- <http://code.google.com/p/gwt-rest/>
- <http://code.google.com/p/gwt-rolodex/>
- <http://code.google.com/p/gdf/>
- <http://hibernate4gwt.sourceforge.net/>
- <http://code.google.com/p/gwtgmaps/>
- <http://code.google.com/p/gwt-jsviz/>
- <http://code.google.com/p/gwt-dnd/>
- <http://code.google.com/p/gwt-advanced-table/>
- <http://code.google.com/p/gwt-dom/>
- <http://code.google.com/p/gchart/>
- <http://code.google.com/p/gwtai>
- <http://code.google.com/p/ofcgwt/>
- <http://code.google.com/p/gwt-spring-hibernate-reference/>
- <http://code.google.com/p/dwr4gwt/>
- <http://code.google.com/p/gwtx/>
- <http://code.google.com/p/gwt-chronoscope/>
- <http://code.google.com/p/struts2gwtplugin/>
- <http://code.google.com/p/gwt-scheduler/>
- <http://code.google.com/p/gwt-pf/>
- <http://code.google.com/p/gwtsimiletimeline/>
- <http://code.google.com/p/gwt-xtender/>
- <http://code.google.com/p/gwt-object-exporter/>
- <http://code.google.com/p/gwt-stuff/>
- <http://code.google.com/p/geez/>
- <http://code.google.com/p/webirc/>
- <http://code.google.com/p/gwtlib/>
- <http://code.google.com/p/gwtphp/>
- <http://code.google.com/p/gwt-model/>
- <http://code.google.com/p/gwtdbcomp/>
- <http://code.google.com/p/gwt-fx/>
- <http://code.google.com/p/gwt-commons-logging/>
- <http://code.google.com/p/xmlrpc-gwt/>
- <http://code.google.com/p/lotura/>
- <http://gwtiger.org/>
- <http://code.google.com/p/gwt-google-apis/>
- <http://code.google.com/p/gwtexpress/>
- <http://code.google.com/p/gwt-jsonizer/>
- <http://code.google.com/p/gwt-s3/>
- <http://www.codelathe.com/gwtsshow/>
- To be continued...

![](_page_21_Picture_0.jpeg)

#### GWT-WL/SL

- Eine der ersten Bibliotheken
- Aufgeteilt in zwei Teile:
	- GWT Server Library:
	- Serverseitige Komponenten
	- Fokus auf Spring Integration
	- GWT Widget Library:
	- UI Komponenten
	- Clientseitige Helferklassen
- Apache License v2.0

<http://gwt-widget.sourceforge.net/>

![](_page_21_Figure_12.jpeg)

#### Calculator panel

![](_page_21_Picture_14.jpeg)

![](_page_22_Picture_0.jpeg)

#### hibernate4gwt

- Serverseitige Hibernate (Java ORM) Integration
- Persistente Hibernate Objekte (und Lazy Collections) mit GWT nutzen
- Apache License v2.0

![](_page_22_Picture_5.jpeg)

#### <http://hibernate4gwt.sourceforge.net/>

![](_page_23_Picture_0.jpeg)

#### GWT Window Manager

- MDI (Multiple Document Interface) Framework
	- Desktopähnliche Umgebung
	- Dialoge, Fenster und Taskbar
- Mehrere Designs
- Apache License v2.0

![](_page_23_Picture_7.jpeg)

<http://www.gwtwindowmanager.org/>

# GXT (Ext GWT)

- Wrapper für ExtJS
- Anpassbare UI Komponenten
- Mehrere Motive (CSS)
- Zwei Lizenzen Modell:
	- Kommerzielle Lizenz
	- GNU GPL License v3 <http://extjs.com/products/gxt/>

![](_page_24_Picture_94.jpeg)

#### gwt-chronoscope

- Time series dataset Visualisierung
- Skalierbar
- Keyboard und Maus Unterstützung
- LGPL 2.1
- Firefox, Safari und Opera werden

Zoom: 1d 5d 1m 3m 6m 1y 5y 10y max - Unemployment

01/01/1948 - 03/01/2006

![](_page_25_Figure_9.jpeg)

#### http://didde.google.com/p/gwt-chronoscope/

**Herbstcampus 2008** – Mal ganz anders 26

• IE Support in Arbeit

![](_page_26_Picture_0.jpeg)

### Agenda

- Übersicht (10<sup>°</sup>)
- Architektur (10')
- Konzepte (15<sup>°</sup>)
- Bibliotheken (10')
- **Demo (15')**
	- **Projekt kreieren**
	- **Bibliothek einbinden**
	- **Ausführen und Fehler suchen**
- Fragen & Antworten (10<sup>°</sup>)

![](_page_26_Picture_11.jpeg)

![](_page_27_Picture_0.jpeg)

## Eclipse Projekt kreieren

projectCreator [-ant projectName] [-eclipse projectName] [-out dir] [-overwrite] [-ignore] applicationCreator [-eclipse projectName] [-out dir] [-overwrite] [-ignore] className

![](_page_27_Picture_63.jpeg)

![](_page_28_Picture_0.jpeg)

#### Eclipse Projekt importieren

![](_page_28_Picture_28.jpeg)

![](_page_29_Picture_0.jpeg)

#### HTML Host Page

 $\langle$ html $\rangle$ <head> <meta http-equiv="content-type" content="text/html; charset=UTF-8"> <title>Demo</title> **<script type="text/javascript" language="javascript" src="de.herbstcampus.Demo.nocache.js"></script>**  $<$ /head $>$  $$ <iframe src="javascript:''" id="\_\_gwt\_historyFrame" tabIndex='-1' style="position:absolute;width:0;height:0;border:0"></iframe>  $\langle$ body>  $\langle$ html $>$ 1 2 3 4 5 6 7 8 9 10 11 12

![](_page_30_Picture_0.jpeg)

#### EntryPoint Klasse (1)

![](_page_30_Picture_155.jpeg)

![](_page_31_Picture_0.jpeg)

#### EntryPoint Klasse (2)

```
final DialogBox dialogBox = new DialogBox();
       dialogBox.setText("Welcome to GWT!");
       ...
       button.addClickListener(new ClickListener() {
        public void onClick(Widget sender) {
         dialogBox.center();
         dialogBox.show();
        }
      });
      }
     }
26
27
...
41
42
43
44
45
46
47
48
49
50
51
```
![](_page_32_Picture_0.jpeg)

#### Demo ausführen

![](_page_32_Picture_2.jpeg)

![](_page_33_Picture_0.jpeg)

#### Fehlersuche

![](_page_33_Picture_24.jpeg)

![](_page_34_Picture_0.jpeg)

#### Google AJAX Search API Demo

#### • Anforderung

- Eine Sammlung von "Such-Lesezeichen"
- Einbindung der Suchergebnisse in die Anwendung
- Webanwendung mit klassischem Layout; Links Navigation und Rechts Inhalt

#### • Umsetzung

- GWT Projekt ohne Server Teil
- Integration einer Bibliothek aus den GWT Google APIs (Google AJAX Search 1.0)

**Herbstcampus 2008** – Mal ganz anders 35 - <http://code.google.com/p/gwt-google-apis/>

![](_page_35_Picture_0.jpeg)

#### Google AJAX Search API Integrieren

- Download JAR Datei (gwt-search.jar)
- Einbinden der JAR Datei in den Klassenpfad
- Dem GWT Compiler mitteilen, dass wir von dieser Bibliothek abhängig sind (via **Demo.gwt.xml**)
- Der Google Search Dienst erfordert einen API Key und ein entsprechendes **<script>** Tag in der Seite um sich Anzumelden

![](_page_36_Picture_0.jpeg)

#### Demo.gwt.xml

![](_page_36_Picture_93.jpeg)

![](_page_37_Picture_0.jpeg)

#### Anordnung Bedienoberfläche

![](_page_37_Figure_2.jpeg)

![](_page_38_Picture_0.jpeg)

#### Demo Klasse (1)

![](_page_38_Picture_150.jpeg)

![](_page_39_Picture_0.jpeg)

#### Demo Klasse (2)

![](_page_39_Picture_106.jpeg)

#### Ausführen (zum Ersten)

![](_page_40_Picture_2.jpeg)

![](_page_41_Picture_0.jpeg)

#### Anordnung Navigation

![](_page_41_Figure_2.jpeg)

![](_page_42_Picture_0.jpeg)

#### NavigationPanel (1)

![](_page_42_Picture_165.jpeg)

![](_page_43_Picture_0.jpeg)

#### NavigationPanel (2)

![](_page_43_Picture_154.jpeg)

![](_page_44_Picture_0.jpeg)

#### Ausführen (zum Zweiten)

![](_page_44_Picture_28.jpeg)

![](_page_45_Picture_0.jpeg)

#### Anordnung SearchLabel

![](_page_45_Figure_2.jpeg)

![](_page_46_Picture_0.jpeg)

#### SearchLabel (1)

![](_page_46_Picture_166.jpeg)

#### Ausführen (zum Dritten)

![](_page_47_Picture_29.jpeg)

![](_page_48_Picture_0.jpeg)

#### SearchLabel (2)

![](_page_48_Picture_141.jpeg)

#### Ausführen (zum Letzten)

![](_page_49_Picture_2.jpeg)

 $15 - 18, 09, 2008$ in Nürnberg

![](_page_50_Picture_1.jpeg)

Wissenstransfer par excellence

# Vielen Dank!

# Adrian Bürki

Centris AG, Schweiz

![](_page_51_Picture_0.jpeg)

#### Referent

#### Firma

#### **Centris AG - more than IT**

#### **<http://www.centrisag.ch/>**

Die Centris AG ist ein führender Anbieter von IT-Lösungen auf dem Schweizer Markt der Kranken- und Unfallversicherungen.

Privat **[http://illfounded.net](http://illfounded.net/)**

# GWT Projekte

**[http://traceurl.com](http://traceurl.com/)**

**<http://code.google.com/p/gwtai/>**